## **Connect camera wi-fi directly under mobile's wi-fi settings**

Updated on 2023 April 20

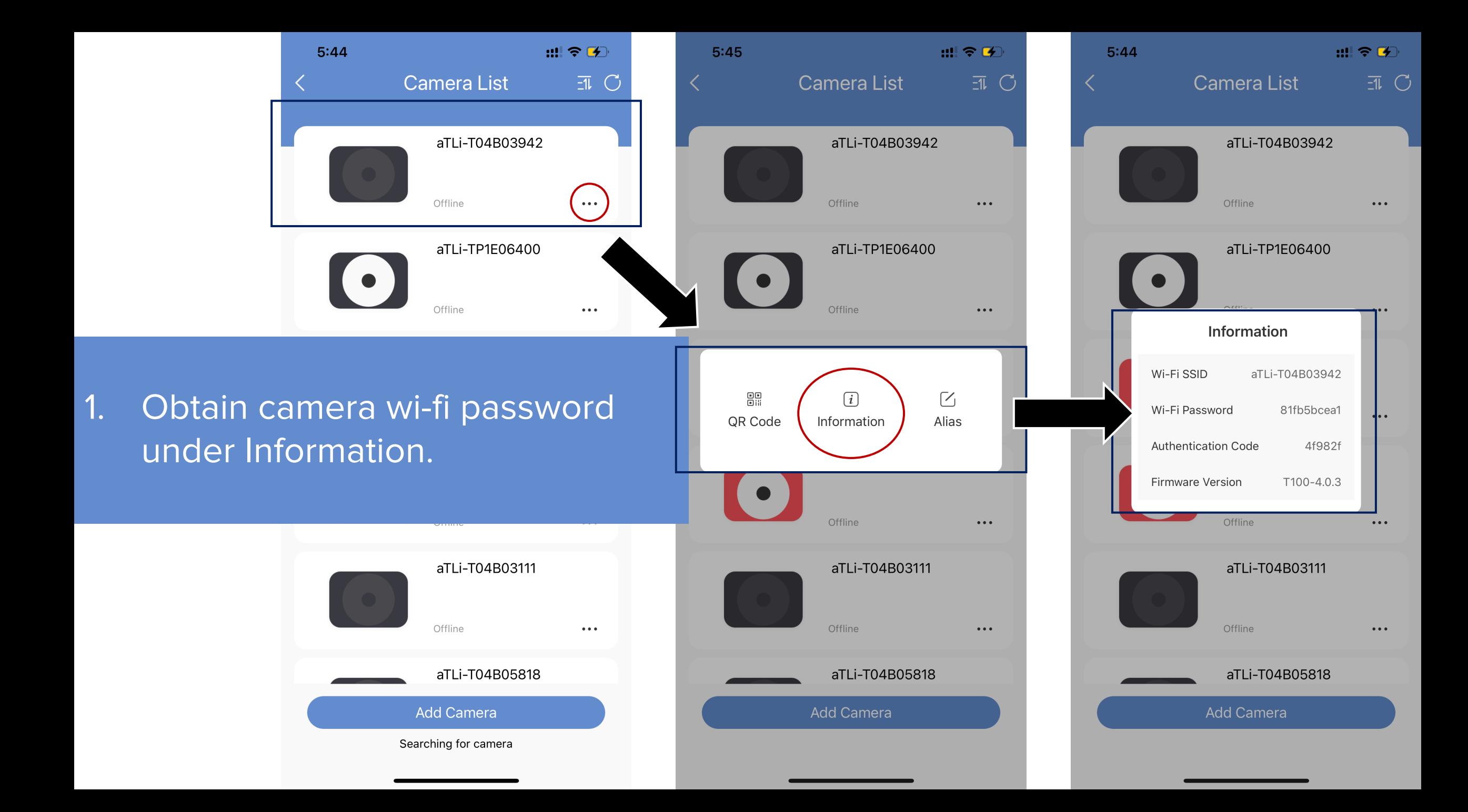

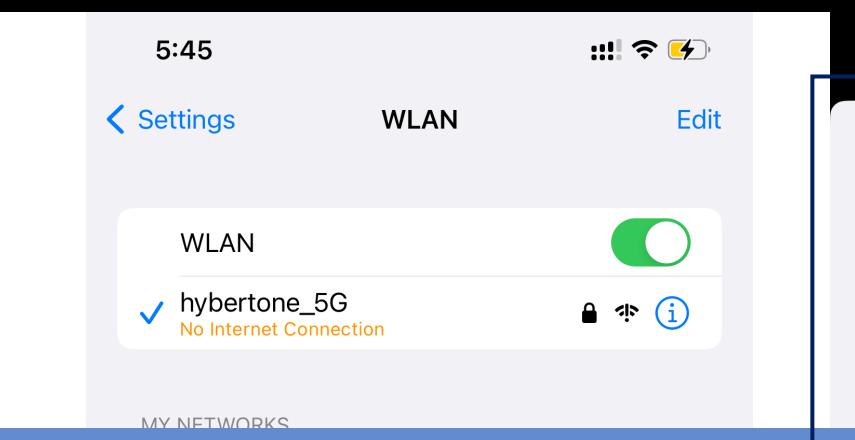

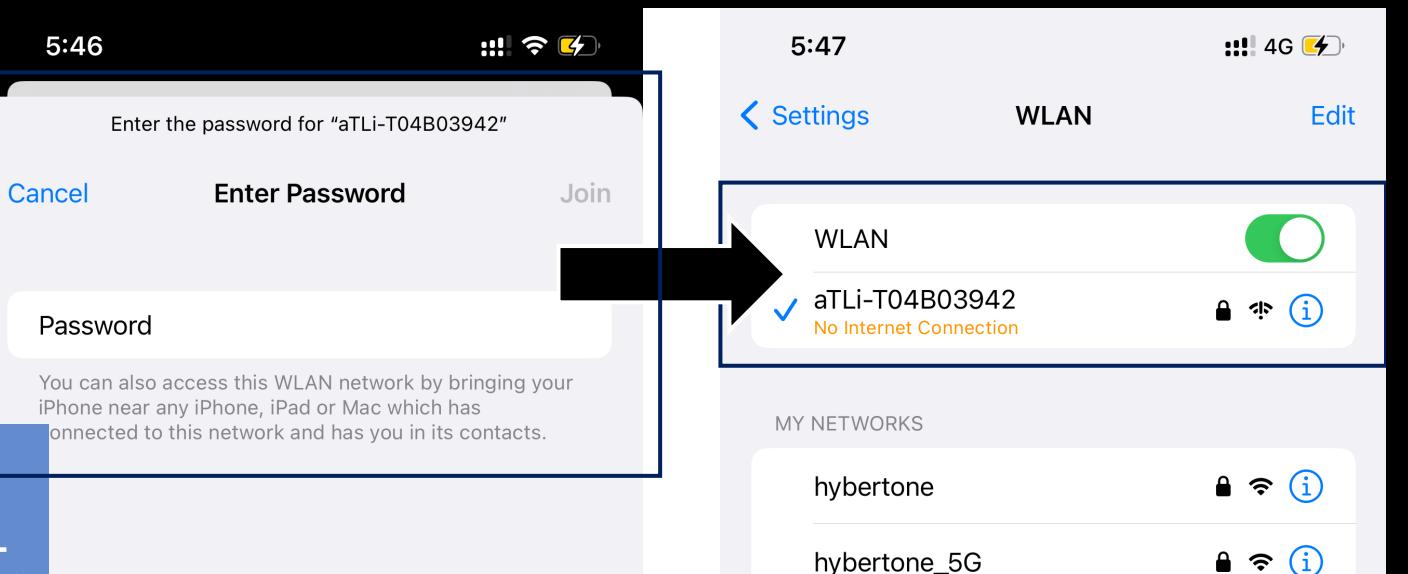

2. Locate the camera wi-fi in WLAN list. Enter the camera wi-fi password to connect.

(Each camera has a unique password)

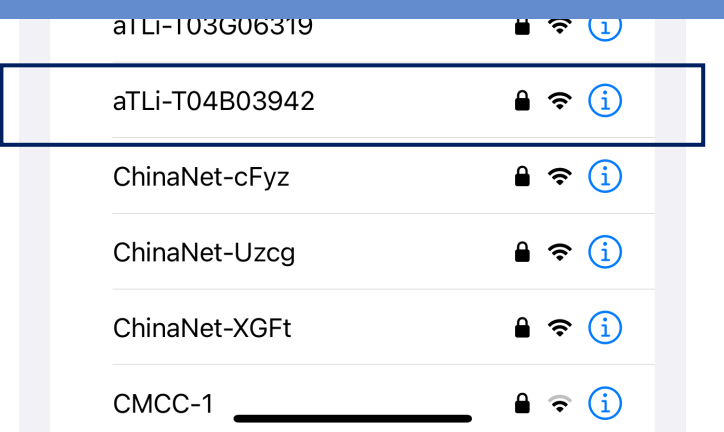

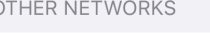

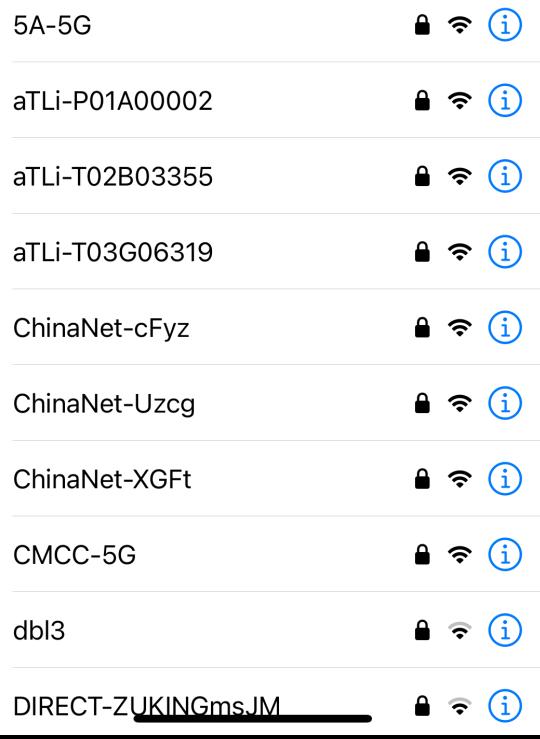

## 3. Open the ATLI Cam app and try reconnect.

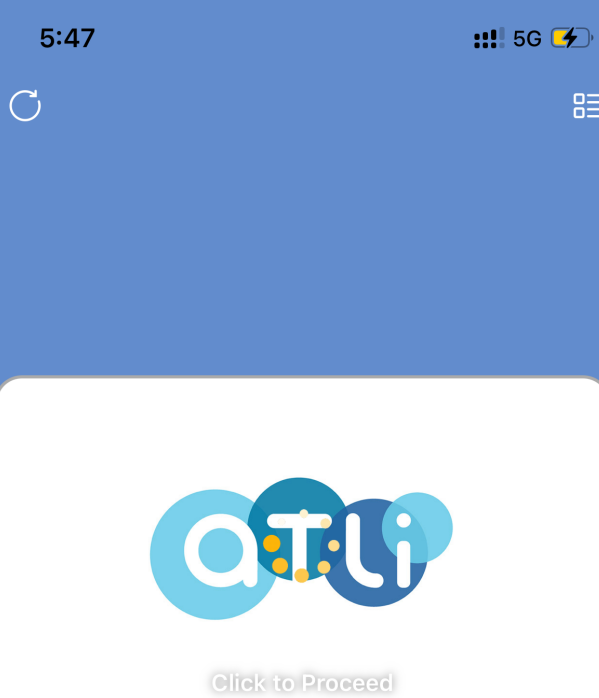

aTLi-T04B03942 Online

 $\bullet$ 

 $\bigodot$ 

About

 $\equiv$ 

Tutorial

 $\bigcirc$ 

Discover

 $\bigcirc$ 

Discover

 $\overrightarrow{a}$ 

Album

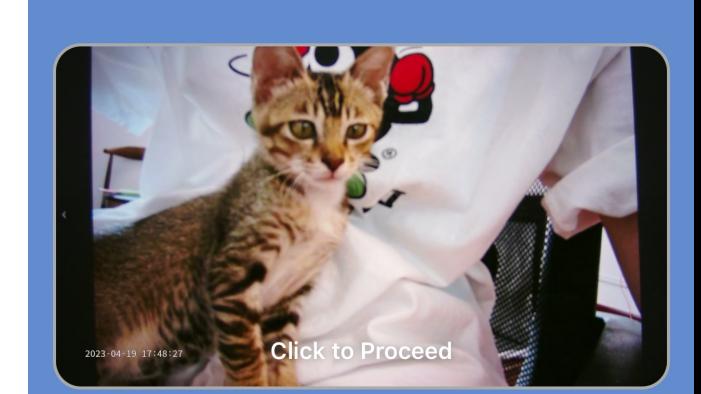

 $5:48$ 

 $\overline{C}$ 

aTLi-T04B03942 Online

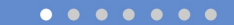

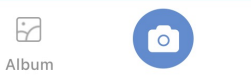

 $\odot$  $\equiv$ Tutorial About

**:!!! 5G (チ)** 

 $B\equiv$